# **Tips for Viewing Images**

### **Instructions to view disc:**

1. Load patient disc into your CD/DVD drive. Close CD/DVD drive. One of two things will occur after the disc is loaded:

- A. The CD will "auto-run" meaning you will see a splash screen appear. At the very top, a navigation tool bar will appear.
- B. Nothing happens. Your disc did not automatically start because you have "auto-run" turned off on your PC. To run the disc manually do the following:
	- $\checkmark$  From your desktop, double click on the icon that says "My Computer"
	- $\checkmark$  Double Click on your CD drive. A list of files will be displayed
	- $\checkmark$  Double click on the file titled "DCSSTART"
	- $\checkmark$  You should now see the splash screen with the navigation tool bar at the very top

2. To view the images, click on the button in the upper left corner that says "View Images". It will then say "Launching DICOM viewer". Once Efilm Lite is launched, click on the exam you wish to view. Once the images appear, use the toolbar to navigate through the images. Below are the most commonly used features:

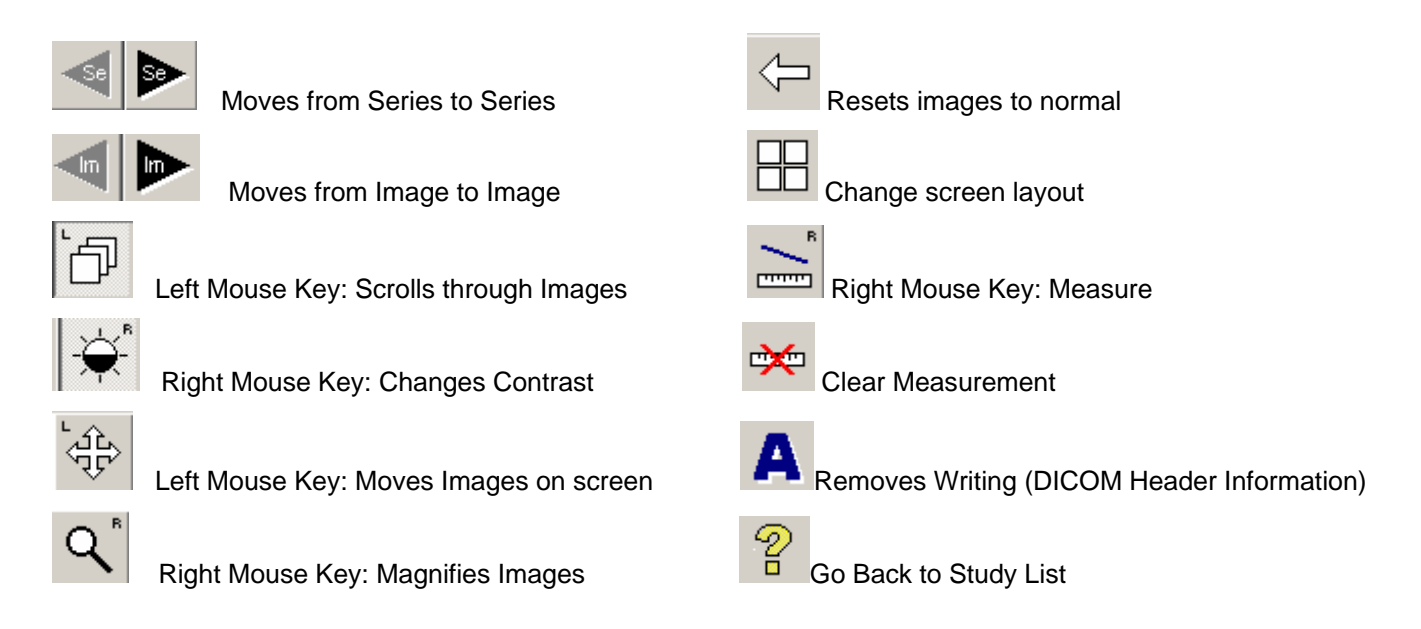

For additional feature and function tools, go to the menu bar click on "ToolBars" and select "full." This will give you the full tool set.

### **Important information:**

No special software will be loaded onto your PC. None of the images or data is transferred to the host PC unless specifically done by the user. Once you remove the disc from your drive, no software or images will be left on your PC.

\*Certain versions of Windows 98 with Service Pack 2 do not load a "DAO" file when installed. PacsCube will note the absence of a "DAO" file and assist in loading the file. This only needs to be performed once.

\*Windows NT needs to share some of the files within the software. Only NT 4.0/service pack 5 with Internet Explorer 5.5 contain these required files. Older versions of NT are not compatible with PacsCube.

## **Recommended CPU Specifications for Running PacsCube DICOM Image Disc**

**Processor:** Any Pentium Class PC with at least 64 MB of RAM **CD-R reader**: Any 6X or better CD-R/DVD-R reader installed in the PC **Monitor**: Any VGA color Monitor capable of 1024X840 resolution **Software**: Windows 98 Service Pack 2, ME, 2000, XP or Windows NT 4.0 or better with IES.5 or higher **Printer:** Any Windows controlled printer on the PC will accept print commands from the disc. User will need to learn how to "mark" the images.

### *Apple Macintosh users (last updated 8.26.08):*

The viewing software supplied on this CD only works on PCs. You can, however, download the latest version (for Mac OS 10.5 "Leopard") of a shareware program for the Mac called "Osirix" that is available at http://www.osirix-viewer.com/Downloads.html A version for 10.4 (Osirix release 2.7.5) that I found was available for download at [http://sourceforge.net/project/showfiles.php?group\\_id=107249&package\\_id=146725](http://sourceforge.net/project/showfiles.php?group_id=107249&package_id=146725) The Osirix program can load this CD and will bring up the images in a standard image format used worldwide called "DICOM". For more information, visit our Web site at www.provimaging.com/cd

For further questions, please contact Nathan Switzer, Marketing Representative, at:

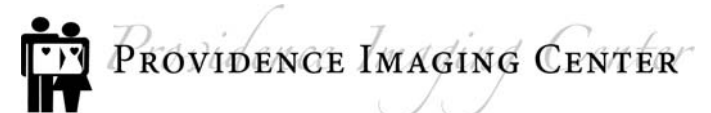

3340 Providence Drive Anchorage, AK 99508 (907) 212-6032 phone (907) 212-5827 fax (888) 458-3151 toll-free [Nathan.Switzer@providence.org](mailto:Nathan.Switzer@providence.org) e-mail [www.provimaging.com/cd](http://www.provimaging.com/cd)